Volume 20, Issue

# mini'apples newsletter the minnesota apple computer users' group, inc.

O C T O B E R 1 9 9 7 **SUN MON** TUE **WED THU** FRI SAT  $2\frac{4}{9}$ 3 4 D) 6:30 7:00 6  $\hat{m}$  7:00 5 « 8 9 10 11 DRAGnet see p3  $\sim$  $7:00AM \stackrel{\boxed{2}}{=}$ # 7:00 6:30 7:00 **10 AM** 14 $\frac{1}{6}$ 7:00 12 13 15 16 17 18  $\Omega$  $7:00$   $\sqrt{II}$ 6:30  $7:00$ 19 20 21 22 23 24 25 4D ^ 6:30 7:00 26 27  $\begin{array}{c} 27 \ \hline 7:00 \end{array}$   $\begin{array}{c} 28 \ \hline 7:0 \end{array}$ 風 29 30 31 戸 7:00

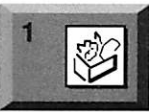

\$3

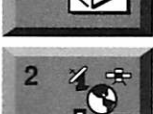

:

ClarisWorks SIG Walker Library Lagoon & Hennepin Ave S., Mpls

"ClarisWorks Office 5"

Denis Diekhoff, 920-2437 Telecommunications SIG Epiphany Lutheran Church 1414 E 48th Street South "Finding stuff on the Net" Bert Persson, 861 -9578

Board of Directors mini'app'les members welcome. Seward School, 2318 29th Ave. S., Minneapolis Eric Jacobson, 603-9111

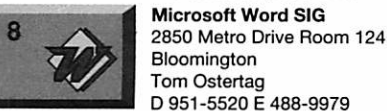

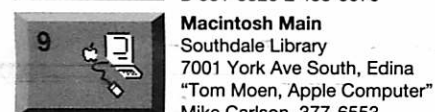

DRAGne

Mike Carlson, 377-6553 DRAGnet 840 12th Avenue NE, Mpls "Help test/sort equipment (Mac/Apple II)" Tom Gates, 789-6981

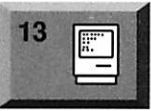

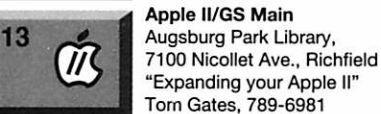

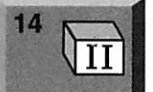

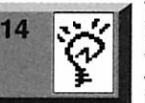

15

16

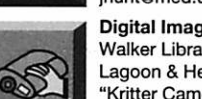

Digital Imaging SIG Walker Library Lagoon & Hennepin Ave S., Mpls "Kritter Camera, CapSure Card" Denis Diekhoff, 920-2437

Quicken/Investing SIG 2850 Metro Drive, Rm 124 Bloomington Ross Held, 835-3704

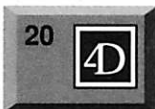

Fourth Dimension SIG Ceridian/Health Partners 8100 34th Ave. S., Bloomington Bob Demeules, 559-1124

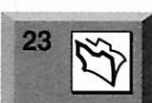

Filemaker Pro SIG Partners 1410 Energy Park Dr #5, St Paul

Steve Wilmes, 458-1513

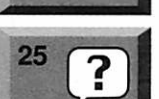

Macintosh Novice SIG Merriam Park Library 1831 Marshall Avenue, St. Paul Tom Lufkin, 698-6523

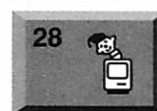

Mac Programmers SIG Van Cleve Park Building 901 15th Ave SE, Minneapolis Gervaise Kimm, 379-1836

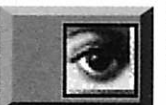

Photoshop SIG No meeting this month Will alternate with Digital Imaging SIG

Tom Gates, 789-6981 TC Newton/eMate UG University Club jhunt@med.umn.edu

Apple II Novice SIG Ramsey County Library 2180 Hamline Ave No., Roseville

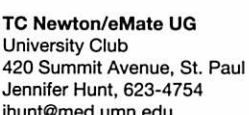

Macintosh Consultants SIG

Louisiana Ave & Cedar Lake Rd

Box Suite

St. Louis Park Mike Carlson, 377-6553

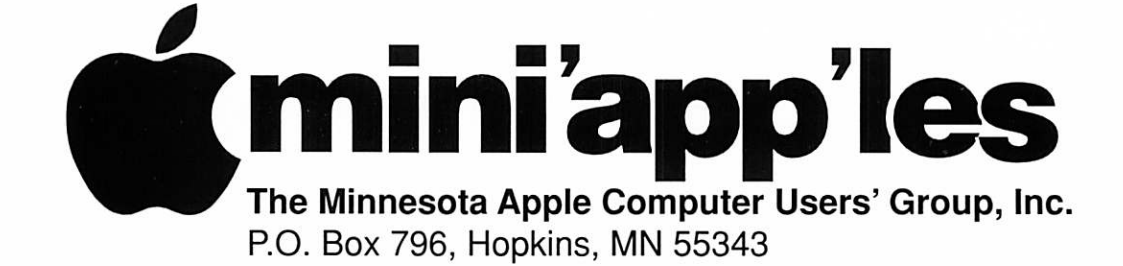

#### Board of Directors:

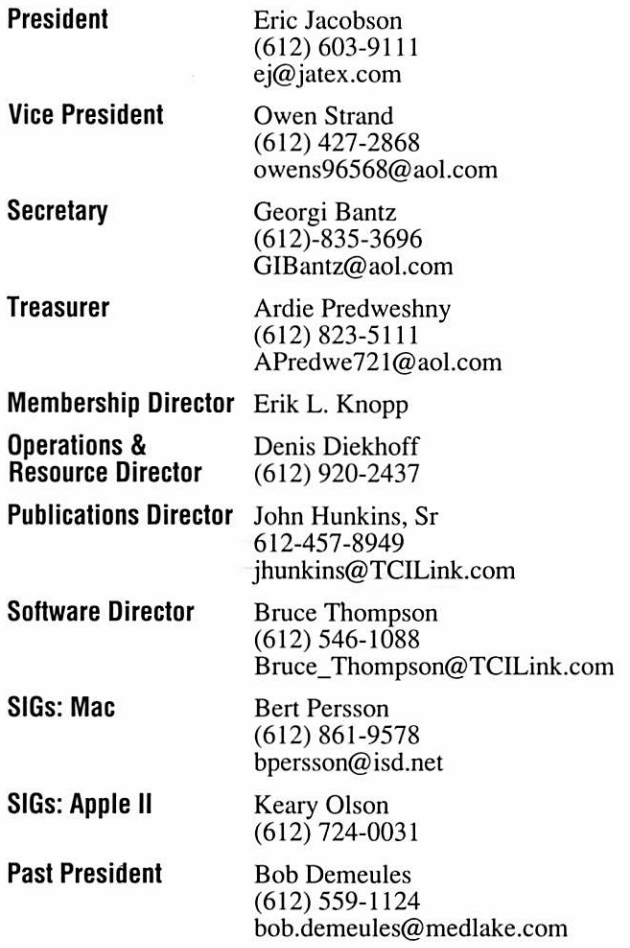

Introduction - This is the Newsletter of mini'app'les, the Minnesota Apple Computer Users' Group, Inc., a Minnesota non-profit club. The whole newsletter is copyrighted © by mini'app'les. Articles may be repro duced in other non-profit User Groups' publications except where specifically copyrighted by the author. (Permission to reproduce these articles must be given by the author.) Please include the source when reprinting.

 $\bigcirc$ 

Questions - Please direct questions to an appropriate board member. Users with technical questions should refer to the Members Helping Members section.

Dealers - mini'app'les does not endorse specific dealers. The club promotes distribution of information which may help members identify best buys and ser vice. The club itself does not participate in bulk pur chases of media, software, hardware and publications. Members may organize such activities on behalf of other members.

Advertisers - For i formation, see Newsletter Ad Rates box within this issue.

Newsletter Contributions - Please send contributions directly to our Post Office, Box 796, Hopkins, MN 55343 or upload them to our BBS at 824-4394.

Deadline for material for the next newsletter is the 1st of the month. An article will be printed when space permits and, if in the opinion of the Newsletter Editor or Manager, it constitutes material suitable for publication.

Editor/Publisher: Tom Ostertag 488-9979

Newsletter Layout: John Hunkins

mini'app'les BBS -824-4394, 24 hrs. Settings: 8-1-0. Call in with FirstClass® Client software or any textbased terminal program.

mini'app'les Voice Mail - 229-6952

mini'app'les WWW site: http://www.miniapples.org

Printed by **Stout Typographical Society** 

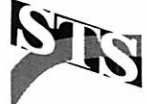

The mini'app'les Newsletter is an independent publication not affiliated, sponsored, or sanctioned by Apple Computer, Inc. or any other computer manufacturer. The opinions, statements, positions, and views herein are those of the author(s) or editor and are not intended to represent the opinions, statements, positions, or views of Apple Computer Inc., or any other computer manufacturer. Instead of placing a trademark symbol at every occurrence of a trade-marked name, we state that we are using the names only in an editorial manner, to the benefit of the trademark owner, with no intention of infringement of the trademark.

mini'app'les Newsletter 2 and 2 and 2 and 2 october, 1997

### FOR RENT: BRILLIANT PRESENTATIONS

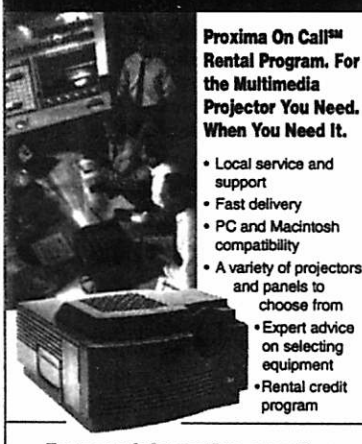

I the Multimedia Projector You Need. When You Need It. Local service and Fast delivery PC and Madntosh compatibility variety of projectors and panels to choose from • Expert advice on selecting equipment •Rental credit program

#### For moro Information roqarding: Computer Projection Systems—

LCD, Data or Video Projectors Complete Conference and Training Rooms Printers • Labeling • Signage Systems All AW Equipment—Sales • Service • Rentals

**PLEASE CALL** 

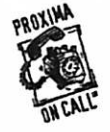

**W TIERNEY** 3300 University Ave. S.E. Minneapolis, MN 55414-9852<br>612-331-5500 • 1-800-933-7337  $\frac{1}{2}$ W CALL 612-331-5500 • 1-800-933-7337

## CHANGE OF **ADDRESS**<br>Moving? Going to be away

from home and leaving a forwarding address with the Post Office? Please send us a Change of Address when you are informing others. By using a moment of your time and a few cents to drop us a card, you save the club some money and you get your newsletter delivered promptly to your new address. If you don't inform us, the Post Office puts your newsletter in the trash (they don't forward third class mail) and charges the club for informing us of your new address. Change of Address should be sent to the club's mailing address: mini'app'les, Attn: Membership Director, Box 796, Hopkins, MN 55343.

#### Table of Contents

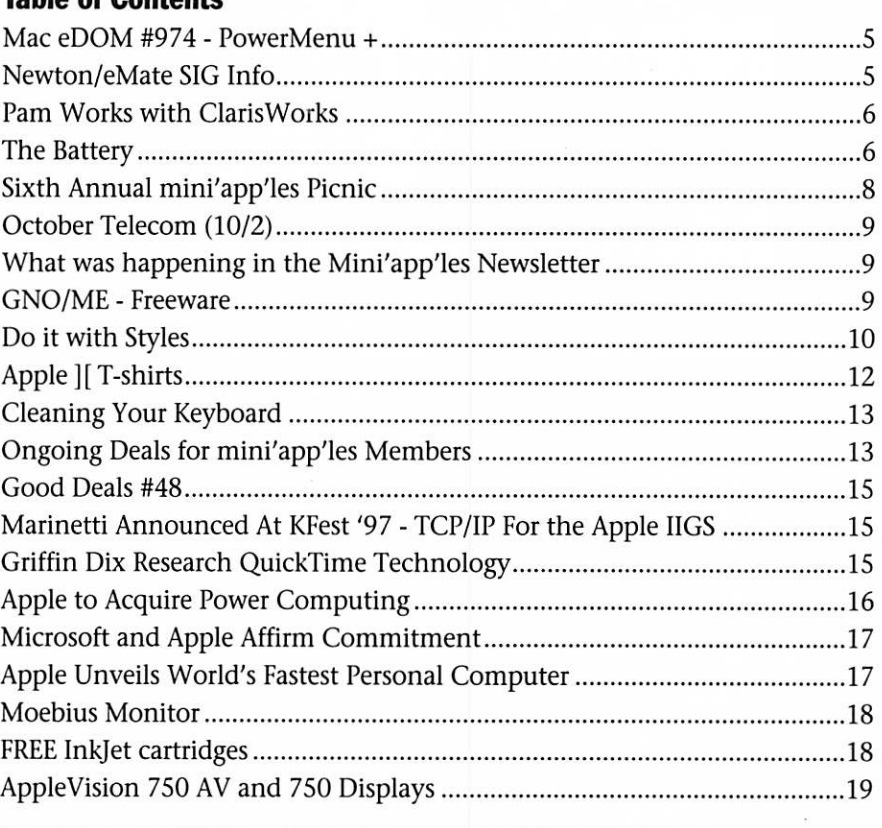

### Volunteer Opportunities

Come join mini'app'les mem bers for some excellent volunteer opportunities. This is your chance to show us your computer knowl edge and to help others along the way.

#### Computer Testing

Help Test Apple II equipment DragNet 840 12th Ave NE, Minneapolis Call for date and time Contact: Tom Gates, 789-6981

# Cactus Software & Communications, Inc.

"Sharp and to the point"

#### Documentation Services for:

Computer Software<br>
Mechanical Systems<br>
Training Courses Mechanical Systems 612 / 757-6916 Fax 757-4515

# **Members<br>Helping** Members

Need Help? Have a question the manual doesn't answer? Members Helping Members is a group of volunteers who have generously agreed to help. They are just a phone call (or e-mail) away. Please call only during appropriate times, if you are a Member, and own the software in question.

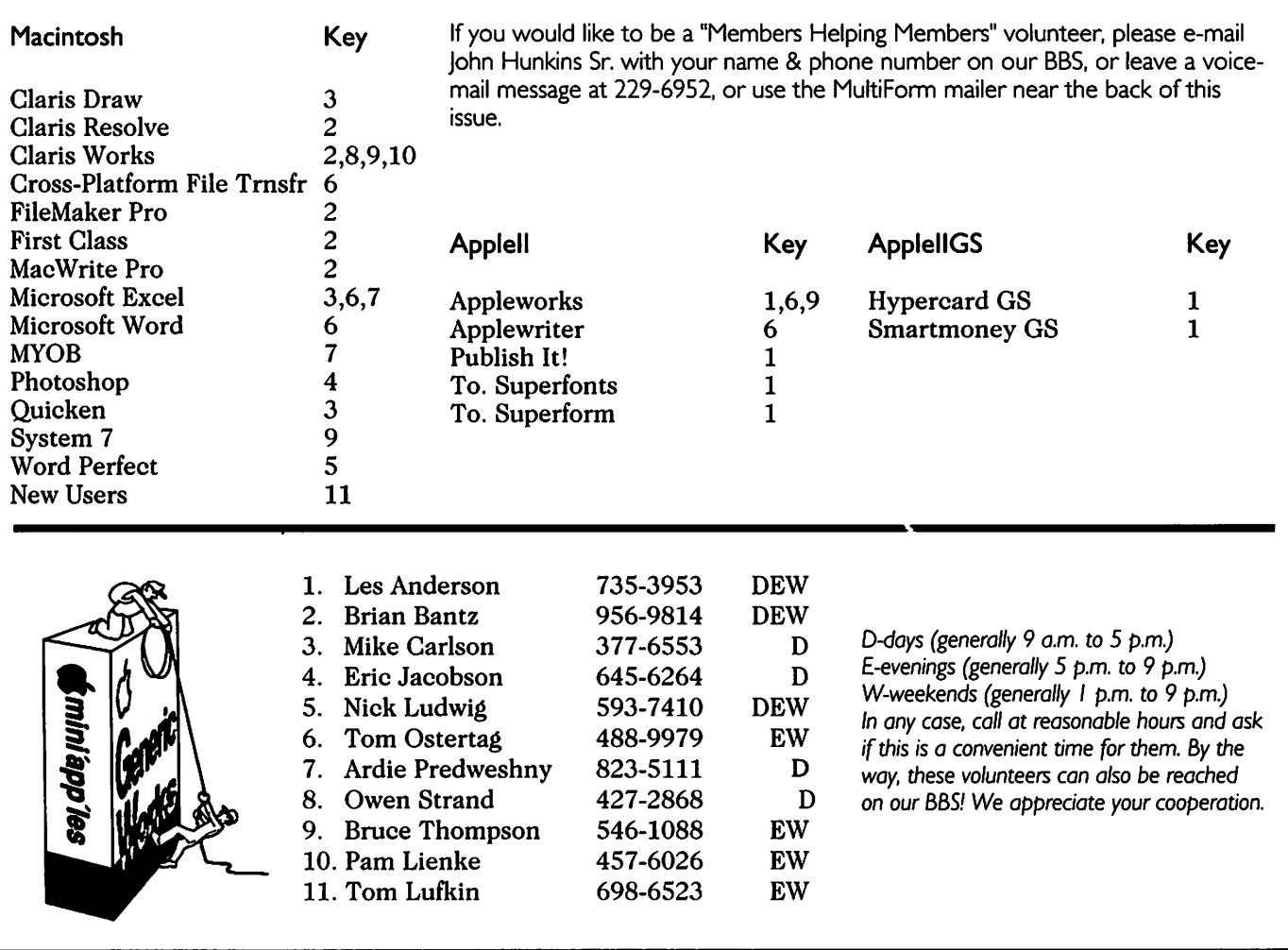

#### Newsletter Ad Rates

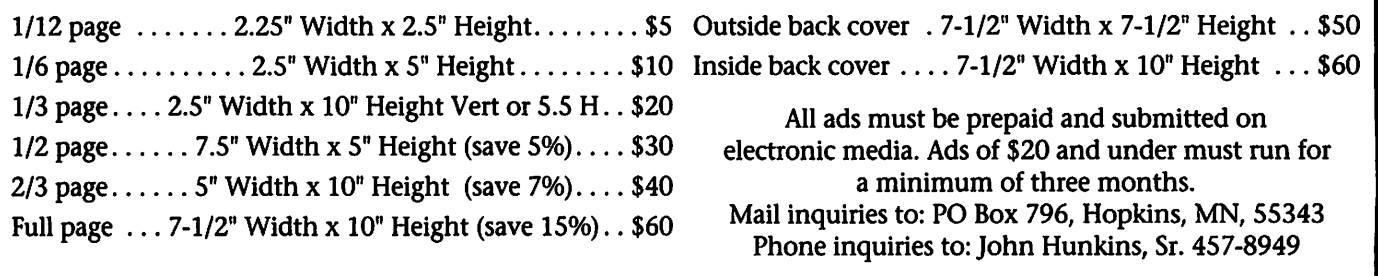

### Mac eDOM #974 - PowerMenu +

Copyright © 1997 Mini'app'les Submitted by Bruce Thompson

This disk consists of three items that can help your Mac run better and give you a better understanding of what is what.

#### PowerMenu v2.0

 $\curvearrowleft$ 

0 ^

PowerMenu is the definitive, comprehensive Contextual Menu utility. PowerMenu adds powerful commands to the Finder's Contextual Menu under MacOS 8, and provides its own Contextual Menu for System 7 users. Only PowerMenu's wide range of com mands lets you:

- Open selected files into any run ning application. Just select a run ning application from the Contextual Menu.
- Open selected files into any other application on your drive. Just place an alias of the application in PowerMenu's Applications folder to make it available on the Contextual Menu.
- Copy or make an alias of selected files into target folders of your choosing. Just place an alias of your favorite folders, network servers, or removable disks into PowerMenu's Target Folders folder.
- Quickly open commonly used files or launch any application right from your Contextual Menu. Just drop an alias in PowerMenu's Quick Access Items folder to make it available.

As if that weren't enough, PowerMenu also provides a pop-up menu, accessible from any applica tion, that lets you quickly open or

### Newton/eMate SIG Info

by Jennifer Hunt Submitted by Eric Jacobson

#### Twin Cities Newton/eMate Users **Group**

We meet once a month to discuss new Newton applications, provide assistance to other users, and discuss

launch your commonly used files and applications. Items in PowerMenu's Quick Access folder can be opened instantly from any application with a single click. PowerMenu requires MacOS 8,

System 7.5.x, or System 7.1.x with the Scriptable Finder installed. PowerMenu is \$15US shareware.

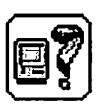

The Informlnit The Most Comprehensive Guide To System Software Available ANYWHERE!

The Informlnit provides informa tion on hundreds and hundred of System Folder files: control panels, extensions, system folder contents, and more, from both Apple and third-party developers. Information includes file descriptions, who needs what, version numbers, RAM con sumption, and helpful tips (even a few "secrets"). Where appropriate, files are organized into "groups" that are mainly used together. Files that require extensive discussion provide live URLs to information sources.

But The Informlnit is not just "inits" — it contains chapters on installing the latest system software, files which don't take up system RAM, items found loose in the System Folder, PRAM, and the Modern Memory<br>Manager. It also provides links to

some of the best Mac info sites on the Web.

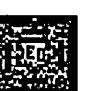

#### Xtension Overload

In order to use Xtension Overload version 2.0, you'll need one of the following Internet web browsers:

possibilities for future Newton uses and applications. We welcome Newton and EMate users from novice to expert. Our most popular vertical market represented is health care, but membership is in no way limited.

Our October meeting is sched-

1. Netscape Navigator™.

2. CyberDog.

3. Microsoft Internet Explorer. Xtension Overload reviews 471 extensions and 163 control panels that are commonly found in the Extensions Folder & Control Panel Folder on every Mac. For those who do not know much about extensions & Control Panel, this program gives you some insight so you can decide which ones are necessary for your<br>computer and which are not.

The best way of dealing with problematic Extensions & Control Panels is to drag them into the trash and dispose of them. But how do you know which ones are helping and which are hindering your machine's performance? Enter Xtension Overload, a helpful data base that provides valuable informa tion at your fingertips about some of the more common extensions you may have on your machine. It can help you if you are unsure of what a particular Extensions or Control Panels is for or what it does, and will help you decide whether you want it on your machine or not. Apple pro vides many Extensions & Control Panels that you don't always need as an option and service to the cus tomer. For example, if your machine is not on a network, then you may not want the Network Extension installed on your machine. If you've disposed of the extension and con nect to a local network at a later date, you can always recover that extension from the original system disk.

uled for Tuesday the 14th at 7:00. It will be located at the University Club in St Paul at 420 Summit Ave. (pre sumably in the Fireside Room)

Join our listserv for day to day Newton conversation: send email to majordomo@mint3.ee.umn.edu and in the body of the message type - subscribe tcnug Our web site is at: http://www.cbc.umn.edu/VirtLibrary/ Newton/tcnug/index.html<br>Our anonymous FTP site is at: mint3.ee.umn.edu in /pub/Newton

Questions or comments, send email to: jhunt@med.umn.edu

### Pam Works with ClarisWorks

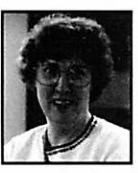

by Pam Lienke

Here's a quick tip to use in a long document. Rather than scrolling to get to a different page,

simply double click on the page

### The Battery

by Bert H. Persson

One night while cruising the "Net" I went to a site that said, "Welcome, the year is 1904". Now were did that information come from? I know the year isn't 1904, so it must have been read off my com puter when I accessed that site. This message told me that my internal PowerBook battery was ready to say goodbye. On some machines you may get 1956, but the point is that the date and time information is lost when the internal (clock) battery is dying.<br>I simply had to get a new battery.

That should be easy, just go to Batteries Plus and buy one. As it turns out they didn't have a battery that would fit my PowerBook nor did they have any information on what kind of battery was needed. Also a visit to Best Buy or a call to their Service Center gave me any information as to what kind of bat tery I needed. CompUSA as well as First Tech told me that the battery was not user replaceable, and the daughter card had to be replaced. Of course they could do that to the tune of \$150-175 plus another \$100 for installation provided I gave them the old daughter card that was perfectly fine. After many phone calls to Apple, Team Electronics and various computer shops I realized that the daughter card had to be replaced. Still, it didn't make any sense to replace a daughter card when the problem was a dead battery. Now the problem was what kind on battery

number indicator in lower left-hand corner of the window. A dialog box appears. Type the number of the page you want in the "Go to page" area, and press return. ClarisWorks takes you to that page.  $\boxed{100}$ 

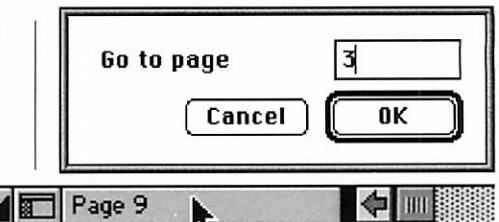

do I need? Apple could give a part number, but that was not the manu facturers part number nor did they know who made the battery. Since I no longer have a warranty I decided to open my computer and take a look what was inside. Initially it was hard to even find the battery and there was no markings telling me what kind of battery it was.

Lithium battery, another buzz term that sounds good, they all have Lithium batteries don't they? So I decided to contact battery compa nies asking them if they had a bat tery for my PowerBook. They had batteries all right, but they didn't know what their customers used them for, but a trip to Panasonic gave me a catalog listing their Lithium batteries. The only problem now was to find the right one and they had a lot of them, all pretty much the same size, but BR 2325 looked like a good choice, a 3V Lithium battery for memory backup. That must be the one!

Paging through Digi-Key's catalog (an electronics supply house in Thief River Falls, MN) I found what I was looking for, or so I thought. Still not sure, one of the fellows at Dragnet (a computer recycling company) had a

similar Power Book that we opened.<br>Although it was extremely hard to see, the number on the battery was 2320. This was a Vanadium Pentoxide Lithium rechargeable bat tery having the right size and as luck would have it, Digi-Key had it in stock.

The next problem was removing the old battery from a circuit board filled with small surface mounted components (SMC's). In order to get all the capabilities of a Laptop or Power Book computer, individual components have to be small. SMC technology has made this possible, but the drawback is that individual components are not always replace able, instead a daughter card or some other unit is replaced in it's entirety. To make a long story short, after three (3) hours I had removed and replaced the old battery. Please folks, don't try this at home, unless you are comfortable working with micro components. The bottom line, the VL 2320 battery was \$6.33 plus s/h instead of anywhere from \$250-275. Now for anyone who finds that your computer has problems keeping the date, time or color information con sider it may be your internal battery that need replacement.

The following is from the Apple Technical Information Library (TIL#

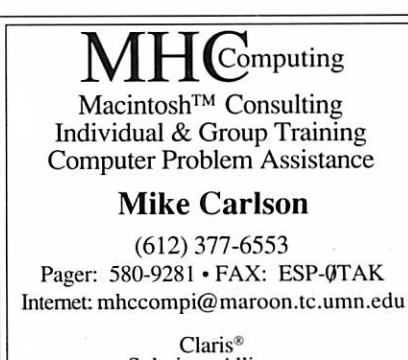

Claris® Solutions Alliance Member

11751) showing various models and the batteries they use. It should be noted that the numbers listed for batteries are Apple computer (unless noted) and does not represent the battery manufacturer.

#### Subject: Macintosh Family: Batteries & Part Numbers (6/97)

#### TOPIC

- (1) Why do Macintosh computers have an internal battery?
- (2) How long does this battery usual ly last?
- (3) The battery in my Macintosh has a date stamped on it. Is this the manufacture or expiration date?
- (4) What are the symptoms of a dead battery?
- (5) How do I replace the battery when it goes dead?
- (6) What kind of battery is the internal battery?
- (7) What are the part numbers for the batteries in various Macintosh models?

Battery Part Numbers For Macintosh Desktop Computers

#### **DISCUSSION**

(1) Why do Macintosh computers have an internal battery?

Macintosh computers contain a battery in order to maintain certain internal settings even when the com puter is turned off. These settings include things such as the date & time, the AppleTalk on/off setting, and the color on/off setting. These settings are stored in a special part of memory called PRAM (parameter RAM).

(2) How long does this battery usual ly last?

We believe that a battery should last UP TO five years after you receive your Macintosh. This does NOT mean that we expect every bat tery to last this long. Note that the battery may fail sooner, depending upon its shelf life, power usage pat terns, and the individual battery inside your computer.

- (3) The battery in my Macintosh has a date stamped on it. Is this the manufacture or expiration date?
	- It is the manufacture date.

(4) What are the symptoms of a dead battery?

When the Macintosh will not retain PRAM settings (such as the date/time) after it has been turned off, this generally indicates a dead battery.

(5) How do I replace the battery when it goes dead?

Apple recommends dealer installation of a new battery. Apple does not sell service parts such as batteries directly to end users. A battery can explode if installed in the wrong position. Finally, Apple-authorized service providers will return dead batteries to Apple for safe disposal or recycling.

(6) What kind of battery is the internal battery?

It depends on the model of Macintosh. The batteries used in Macintosh computers are lithium or alkaline, and are commonly 3.6-4.5 volts.

(7) What are the part numbers for the batteries in various Macintosh models?

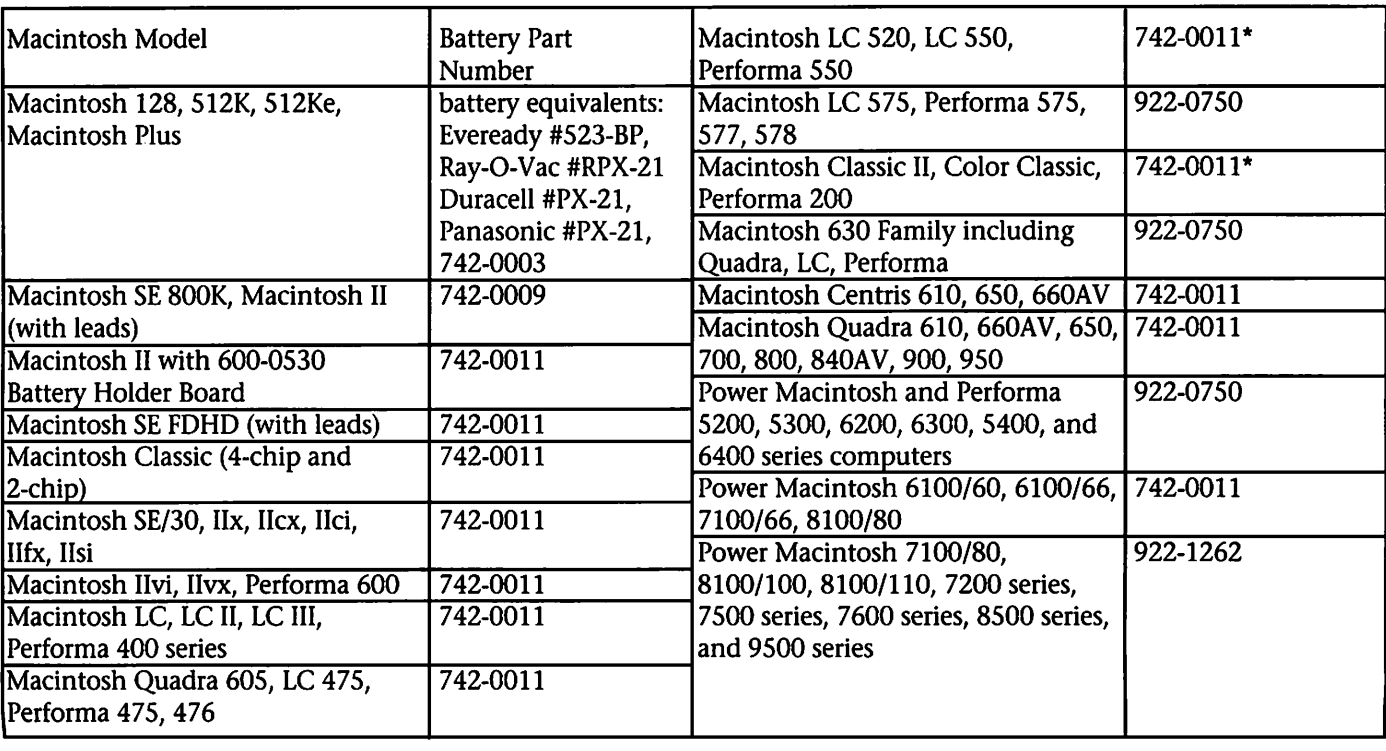

\* Logic boards of the Color Classic, Macintosh LC 520, and the LC/Performa 550 have been revised and use a new bat

tery, part number 922-0750. Your service provider will be able to determine which battery should be used.

#### Portable And PowerBook Computers

For the system batteries listed below, readings of less than 5.4 Volts indicate sulfated (irreparably dam aged) batteries for the Portable and

PowerBook 100 batteries.

The Nickel Cadmium Batteries in the PowerBook 140,145,160,165c, 170 and 180 computers, the Nickel Metal Hydride batteries in the

PowerBook Duo, 500,190, 5300 and 1400 computers and the Lithium Ion batteries in the PowerBook 3400 can usually be recharged even from a deep discharge.

/^\

#### Battery Part Numbers For Macintosh Portable/PowerBook Computers

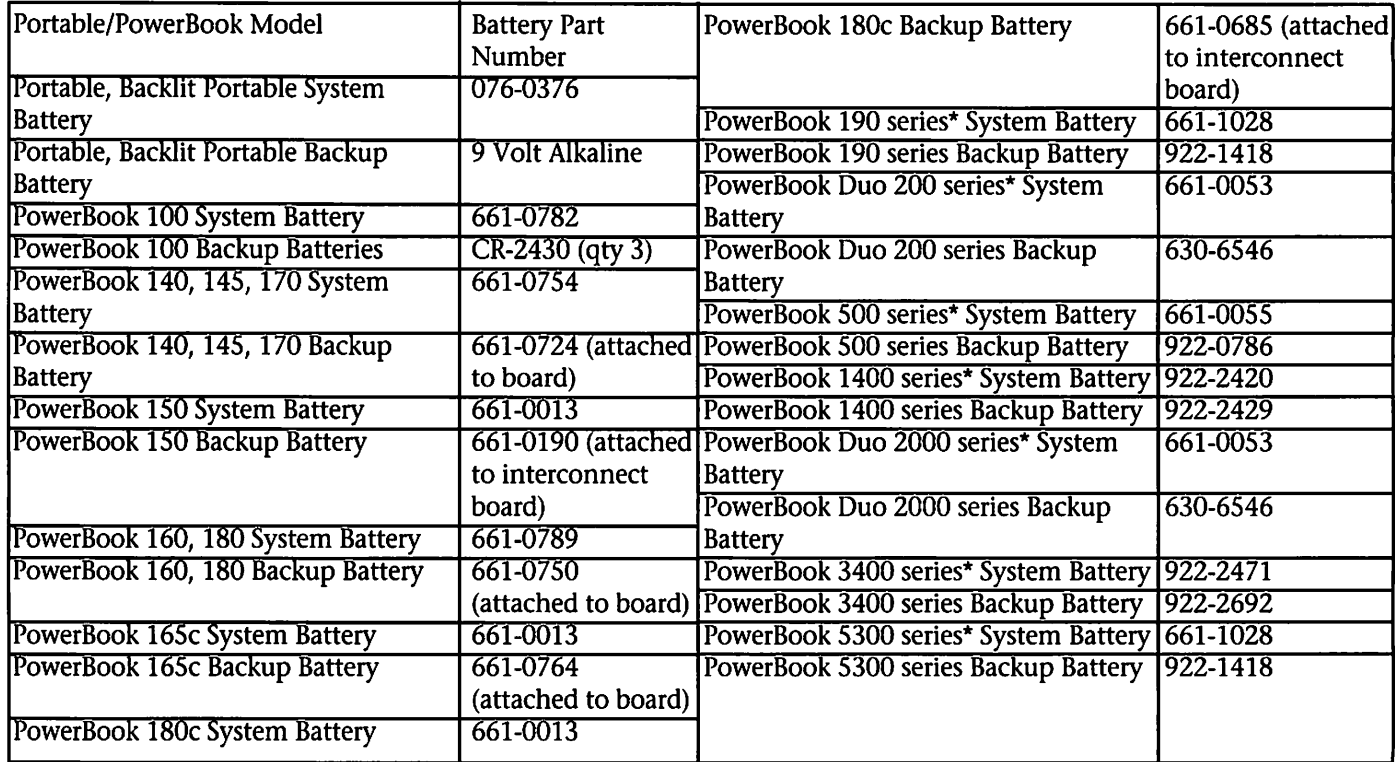

\* PowerBook Series Notes:

PowerBook 190 series includes the following models: PowerBook 190 and 190cs.

PowerBook (Duo) 200 series includes the following models: PowerBook Duo 210, 230, 250, 270c, 280, and 280c. PowerBook 500 series includes the following models: PowerBook 520, 520c, 540, 540c, and 550 (550 sold in Japan only).

PowerBook 1400 series includes the following models:

PowerBook 1400c and 1400cs.

PowerBook 2000 series includes the following model: PowerBook 2300c.

PowerBook 3400 series includes the following model: PowerBook 3400c.

PowerBook 5300 series includes the following models: PowerBook 5300, 5300c, 5300ce, and 5300cs. Copyright 1993-1997, Apple Computer Inc., All Rights Reserved

### Sixth Annual mini'app'les Picnic

#### by Thomas Ostertag

Bert Persson offered to do BBQ hickory smoked ribs, for the Sixth Annual Picnic on 28 August. The event was held by the picnic pavil ion in Minnehaha park. Everyone was supposed to bring a dessert to share and chocolate anything was<br>always welcome.

As usual, it was a great picnic. Lots of folks, even new members showed up. I heard that the ribs were delicious (Thanks Bert!) and I per sonally know that the corn on the cob was great (Thanks Brian and

Denis). Brian's cantaloupe was great as well. Fran and I walked over to the Falls and it was fantastic. Minneapolis is also doing a lot of renovation on Minnehaha Park and it should look really great for next year's get together. However, I was severely chastised because everyone brought chocolate goodies for dessert and I no longer eat chocolate. I admit it, it was on my instigation that the original chocolate orgy was started. So next year, we'll have to promote something else for us cho lesterol gifted individuals.

Heard some neat stories about how to get a ZIP drive to work on a PC... a comment about coming for mal (didn't have time to change after work), a suggestion that my daughter obtain some help on Quark Express and Corel Draw and a com ment about having it on a Wednesday so we don't conflict with the FileMaker Pro SIG. It was getting pretty dark by the time we left, so I'm not sure who was left, but it was so much fun to get together, we should do it again next year with a little less chocolate.

### October Telecom (10/2)

#### by Bert H. Persson

How do I get on the "Net" or on our BBS is one of the first questions you hear from the Novice computer user. We have previously had a num ber of meetings addressing those questions and are now moving for ward and looking at what to do once

you are connected. The first question one should ask

is what do I want to do on the "Net". Many people simply want to be on the "Net" because it is the cool thing to do. The next question is how do I find things in this vast amount of information. This is where "Search engines" come into the picture and without these it would be next to impossible to find any information on the "Web". For the October

Telecommunications meeting we will look at a number of "Search engines" and how they can make<br>your cruising more productive.

As always we will meet at: Epiphany Lutheran Church (7 pm). 1414 E 48th St South, Minneapolis, MN

### What was happening in the Mini'app'les Newsletter

by Ken Slingsby

This series is presented to provide a link to our past. The snapshots of articles and advertisements appear ing in the Mini'app'les newsletters of yesterday are meant to entertain and enlighten rather than to poke fun at our past. Enjoy.

#### 5 Years ago...

October 1992. A whopping 32 page newsletter greeted our eyes. The first annual picnic was reviewed in this issue (You were there this August?). A humorous article spoof ing viruses (The Commercial TV Virus - - makes computer work only 48 minutes out of each hour.). There were two page feature articles on the Finder and Quickeys, how to articles for Postscript printing on a GS, as well as How to import graphics into Publishlt!. Mac eDOMs 849-855 were released, as were //GS eDOMS 45-49.

### GNO/ME - Freeware

#### Submitted by Greg Buchner

It seems that GNO/ME is becom ing freeware. (For those of you won dering, GNO/ME is a pre-emptive multitasking UNIX-like environment for the Apple IIGS.) In my opinion, this is not confirmed, and there have been several people on the internet who have posted fake info about older Apple II programs becoming freeware. I will attempt to keep any one interested updated. Well, it seems quite likely that GNO/ME is now freeware...it's available from their official website/ftp site. I

There was a several page review of Excel 4.0 and several want-ads, including one for a used car.

#### 10 Years ago...

October 1987. This issue was twoin-one. There was the usual 20 page newsletter and inserted in the mid dle was the current Mac eDOM cata log which was both graphic as well as text listings. It was impressive. Several photos of Great Entertainers at recent meetings included Guy Kawasaki, Chuck Buchannan, Bruce Tognazzini, and Paul Statt. Many of the usual columns appeared, The AppleWorks Advisor, reviews of recent meeting SIGs, reviews of eDOMs, and articles from other newsletters.

#### 15 Years ago...

October 1982. This was the spe cial Applefest Edition that was sever-

checked this morning and found it there and downloaded it. I pulled this off of the comp.sys.apple2.gno newsgroup (8/13/97). X-Sender: bazyar@hypermall.com Date: Fri, 08 Aug 1997 14:02:37 +0800 Subject: The End (and new Beginning) of GNO/ME

As the man behind Procyon Enterpsises Inc., a long-time Apple IIGS developer and one of the last commercial developers for the plat form, I regret to announce the end to sales of my first product, the GNO Multitasking Environment

al months in preparation. It was a giant 42 page newsletter. Applefest was THE event for the Apple com munity. It was held in the Minneapolis Convention Center. As I recall, it seemed nearly as large as the current Strictly Business Computer Show. Of course, it was devoted mainly to Apple products and compatible equipment. The issue contained many short articles, reviews, and a few construction pro jects. Both a letter from the president and the editorial welcomed visitors. Another feature of the issue was its many advertisements, indicating support by the local and a few non local retailers. I counted 26 ads, many full page. The issue was print ed on a dot matrix printer except nearly all ads were from camera ready proofs. Paging through the newsletter conveys the excitement of the time.

(GNO/ME). With my last distributor, EGO Systems, closing its doors, I cannot justify the time and expense of con tinuing to produce the software. I also didn't feel it was fair to the cus tomers to continue to charge them for the product, when I would be unable to support them in the man ner I would like, due to my intense involvement in my new ISP busi ness.

However, instead of simply stop ping sales of GNO and letting the software wander into oblivion, I am

 $\epsilon$ 

placing GNO into "freeware" status, and I am also making available all source code to the 2.0.4 version to the public and the development<br>community.

I will still sell printed manuals to anyone who wants one, for \$20 or so, but this is just to cover printing and shipping costs. Purchasing a manual will not entitle the buyer to support from me of GNO/ME.

Anyone who paid the normal \$89 price to EGO Systems (or to me directly) for GNO \*will\* continue to receive support from me, and I will rely partly on the help of the "GNO-Devel" list for assistance in this sup port.<br>Speaking of that, the GNO-Devel

list is headed by Devin Reade, and its members are programmers who have the time and devotion to continuing

### Do it with Styles

by John Hunkins, Jr.

Ok folks... some have been asking about style sheets in ClarisWorks, so I am going to give you a run down on what a style is and how to make your own. The descriptions here are based on ClarisWorks 4.0.

A style is a stored set of format ting commands that you can apply in one easy step. For example, lets say you always use certain format ting options, say Helvetica bold, 12 points, 16 point line spacing and 13 points after a paragraph. Now rather than spend the time making your main body text match those specs manually, why not choose one com mand and have ClarisWorks do all the work for you? That's what<br>stylesheets do.

ClarisWorks comes with several styles already defined. These styles are fine if you like the way they look, but you might like to tweak them or create your own. Before we begin, there are a few things to know about custom styles. First off, a new style is saved in the file that it was created in. You can use new styles in other documents but you must import the style in order to use it. As far as I am

to develop the GNO system. To their capable hands I leave the sotware. The first task of this group is to put together a GNO distribution based on the latest ORCA/C and ORCA/C libraries. Devin will post followup info on csa2g and any inquiries should be directred to him at <gdr@eddore.myrias.com> for the moment.

Thank you all for your support in the past of my company and myself, and best wishes to you all for the future!

Regards, Jawaid Bazyar,President, Procyon Enterprises Inc.& President, Interlink Advertising Services Inc.

Q#102: Where can I get GNO?

A#102 The base GNO distribution may be obtained via anonymous ftp from the following sites. See also Q#107:

concerned, this is an awkward way to do it (if it were my choice I would make styles save into the applica tion, then give the user a way to either show the new style in "just this document" or "in all docu ments"... then again I don't work for Claris).

There are four different kinds of styles in ClarisWorks:. Basic, Paragraph, Outline and Table. A Basic style will format text, numbers, objects, images, and spreadsheet cells.

Basic styles work well with indi vidual words, cells, or objects. The only thing that a basic style will not format is paragraph formatting infor mation.

A Paragraph style will allow for line spacing, alignment, indents, tabs, etc... as well as everything that can be done in a basic style.

Outline styles will perform simi lar functions as found in Paragraph styles, but allow the user to use the Outline commands (an example is moving a outline left or right one level using the commands under the Outline menu). One thing to note is Outline styles have a maximum of

### ftp://ftp.hypermall.com/pub/gno ftp://trenco.myrias.com/pub/apple2/

'"\*%

For those who aren't able to make decent printed copies of the documentation on their own, Procyon still offers the printed docu mentation for sale. At last check, this is the Kernel Reference Manual, the GSH Reference Manual, selected manual pages, and the release notes. This contents list is unofficial and subject to correction by Procyon.

Procyon Enterprises Inc main-<br>tains a web page at:

http://www.hypermall.com/ companies/procyon or you can contact them by snail-mail at:

Procyon, Inc., P.O. Box 620334, Littleton, CO 80162-0334, 303/933- 4649

16 levels.

I have included a sample file on ur BBS which has 16 levels. The g tfault Diamond outline has 5 lev els, Harvard has 12 levels and Legal has 10. Table styles are Basic styles applied to a range of cells in a

To start, make a new Word Processing document. Go to the View menu and choose Show Styles. You will now see the stylesheet palette. Take a look at the menu choices in the palette. Under the File menu, you have the choices for import styles and export styles. You can use these choices to save a set of styles to a file  $\left| \cdot \right|$  := (export styles, see icon at right), and then bring Stylesheet 1 them back into any other document

(import styles). The Edit menu in the palette shows choices for Cut, Copy, Paste, and Clear styles. You can use these commands to copy a style then jump to another document and paste the style. This achieves the same thing as import and export styles, without saving a file on your hard drive. Obviously each approach

/^k

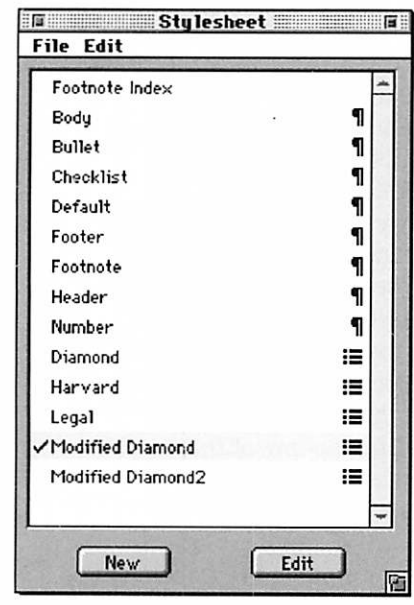

has its advantages. Exporting allows you to give a style to a friend so that he can use it on his machine, where as copy and paste is much quicker if you just want to grab a style and reuse it in another open document. You could also save your style in a stationery file, or better yet as a sta tionery file that becomes your default settings for each type of doc ument. You can make a stationery file your default for all new docu ments by saving the file in the ClarisWorks Stationery folder, and naming it ClarisWorks XX Options, where XX stands for the type of doc ument. In other words replace the XX with either WP for word process ing, DR for draw, FT for paint, SS for spreadsheet, DB for database or CM for communications.

There are two ways that we can make a style. One way involves click ing the new button on the bottom of the Stylesheet palette. This presents you with a dialog box. You can choose from the different types of styles (Basic, Paragraph, Outline and Table). If you have a section of text or an object selected before you make a new style, you could click on the checkbox that says"inherit docu ment selection format". This will take the formatting for the selection and put it into the new style auto matically. For our example we are going to make an Outline style. Give your new style a name and hit

return. You should see your new style in the list alphabetically. The stylesheet palette is sorted by the kind of style it is... first all the para graph styles, then the outline styles... etc.

The second, easy way of making a new style is to copy one of the exist ing styles and pasting it back in. Do this by selecting the style you want to copy and choosing Copy from the Edit menu (in the stylesheet palette), then choose Paste from that same menu. You will get a dialog box say ing that there is another style with that name (since you copied an existing style) and allows you to change the name by typing in a new name and hitting rename. Doing it the easy or hard way ends up with the same result, a new style!

#### Editing styles

Now it is time to edit your new

style. Click the Edit button at the bottom of the Stylesheet palette. The palette resizes and shows you several things. First there is a list of style names with little trian gles to the left of them. If you click on the triangles it behaves just like the Finder does when you are in list view... it will expand to show you what is avail able to edit for each type of style. Basic and Paragraph styles do not have any triangles next to them since they only effect one thing, font attrib utes. Outlines on the other hand have multiple levels, and each

level can have completely different font attributes. Table styles can have settings for certain columns or rows or specific cells. When you are in the "edit" mode in the Stylesheet palette your cursor changes from the famil iar arrow tool to one that looks like a arrow with an S pointing to the upper left (see example below.)

When you see this cursor you know that you are in edit styles mode. Clicking in certain areas of a document take you out of edit mode. The cursor changes back and the palette becomes smaller (less options). So if this happens you just have to click the Edit button again to get back to edit styles mode. There is also another column of information in edit mode called Properties. When you click on one of the stylesheet names the Properties list changes to reflect the formatting of your stylesheet. This is a very easy way to

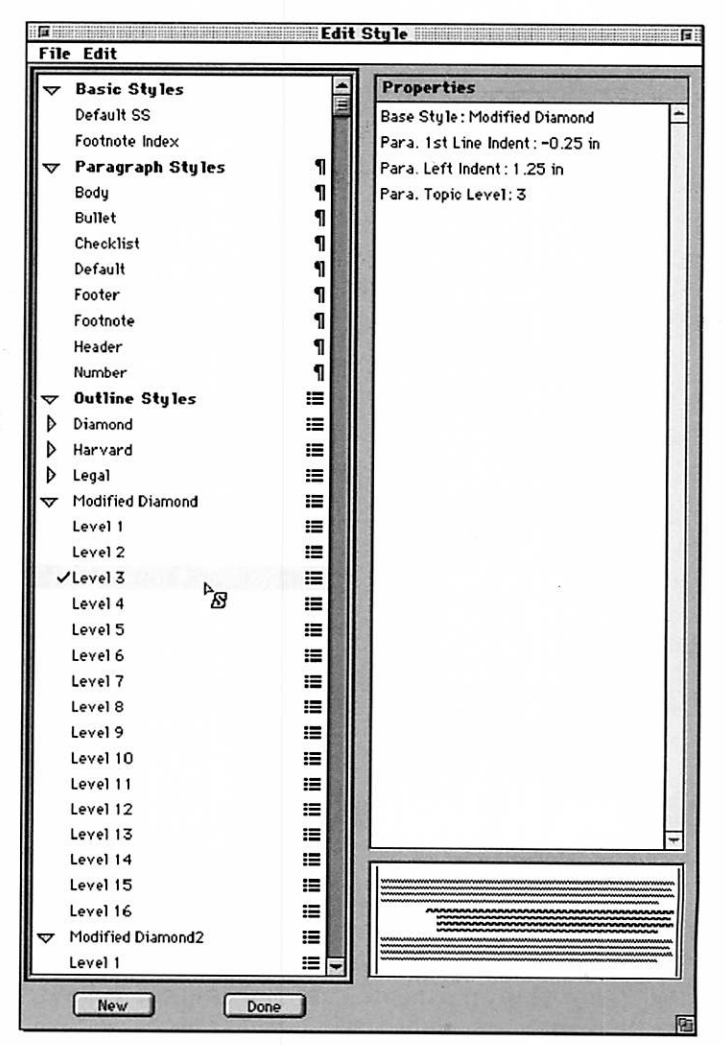

check what a style does to your text or object. When you make changes to the style this list will change.

There is also another nice feature that is not normally enabled. When you are in Edit mode, choose show sample from the Edit menu (the stylesheet menu not the ClarisWorks menu). When you click on any of the style names or levels, the show sample window will give you a pre view of what your settings should look like. This is handy if you want to make a new style and you do not have text or an object set to the style you are editing. To see what I mean make a selection of text and set it to the style called body. Do this by selecting the text and then click body in the stylesheet palette. Your text is now formatted as a style called body. You probably did not notice any changes since body style is usually set to the defaults that ClarisWorks uses. To see a change click on the edit button at the bot tom of the stylesheet palette. Click on the body style with the special cursor. Now go to the font menu and select some other font. You should immediately see your text change to the font you selected. Also note that the font information in the Properties column changed to the iont j \_u selected. The steps you just took are the same for any other type of editing you would like to do.

#### **Outlines**

Getting back to our Outline style, we now know how to make changes to a style by using the very same commands you would use to format your documents every day. As I said earlier, Outline styles have a maxi mum of 16 levels. You can edit each level individually setting its indents

### Apple ][ T-shirts

#### Submitted by Harry Lienke

Here, direct from Delphi, is your chance to show your support for the only computer anyone should ever need. Get your order in soon! I'm sure the T-shirts are selling fast.

left and right. If you are familiar with the text ruler and how it is used to set indents you can set an Outline style. To do this hit the Edit button on the palette, click on the little tri angle next to the name of your style and select one of the levels. Now use the text ruler to move the indent and first line indent to the location you want that level to be placed. Now when you make a paragraph into a outline by placing your cursor inside the paragraph and selecting the Outline style you just edited, it will move that paragraph to the first level of the outline. As long as you set a position for each level you intend to use you should see the paragraph move left or right one level (of course depending on which command you choose... Move Left or Move Right under the Outline Menu.) One note is that you can make more than just position changes for each level. If you wanted you could make each level a differ ent font, color or any other format ting you can think of.

#### Spreadsheets

Making a style for a spreadsheet can be one of the best time savers. If you do any work with spreadsheets you know it can be a tedious task to set boarders, background colors, font size, and other cell formatting. Just about the only formatting that can not be done by a style is changing the cell width and height. There are 13 different cell selections that can be made, and each selection can be formatted individually. The options are Top Row, Content, Bottom Row, Left Column, Right Column, Even Row Even Column, Even Row Odd Column, Odd Row Even Column, Odd Row Odd Column, Top Left,

Top Right, Bottom Left and Bottom Right. This list may look a little daunting but just remember that the name of each tells you which cells will be affected by your style. Take a look at some of the sample Table styles that Claris has created. Using them is a good start to learning how to set up formatting for a spread sheet. To make one of the styles active in your spreadsheet, make a selection of your data and click one of the Table styles. The hard part is setting up one of these stylesheets, since there are so many options to choose from. You may wonder if it is worth it, but if you use the spread sheet module in ClarisWorks on a daily basis, you can set up a format that you really like to use and...bingo! Make your selection and set the style and all the time you normally spent fiddling with cell col ors, boarders and number formats, can be spent doing other things.

#### Conclusion

Just remember that creating styles does not require you to learn any thing new about formatting your documents. If you know how to change a font or its size, set an object to a new color, or any of the other things you find yourself doing every day, then you can make a style because ClarisWorks uses the same commands to make that style! Taking a few minutes to evaluate which formatting you use constant ly, then making a style based on that, will save you hours of time. I know it has for me... now I can use that time to play Marathon. See... there is a method to my madness! Good luck and remember to do it with styles!

#### APPLE II T SHIRTS!

Debuted at KansasFest 1997, get your beautiful new Apple ][ T shirts today! Three different designs, hand printed in lovely Kane'ohe, Oahu, Hawaii.

#### Apple Blossom Publishing

Official attire for The Apple Blossom and HyperQuarterly. Green print over the left chest. Available with or without pocket.

 $\sim$  with  $\sim$ 

#### Juiced.GS

The official t-shirt of the hot Apple IIGS specific newsletter. Blue print over the left chest. Available without pocket only.

#### ][ Infinitum!

Rainbow print design on back, red on front left chest. Available

### Cleaning Your Keyboard

By Doug Pendleton Submitted by Harry Lienke

The following procedure appeared on a Genie Apple ][ bul letin board earlier this year. The pro cedure is applicable to a Macintosh keyboard as well as to the Apple IIGS

The GS keyboard is very easily cleaned and, so long as you retain some patience, not at all likely to become a problem.

Get a clear surface to work on, such as a table, with a towel or simi lar soft surface to help keep small<br>parts from rolling away.

The key caps can be removed by prying gently upward on two oppos ing sides of a cap at the same time. Table knives work very nicely as pry ing tools:) and 1/4 flat blade screw drivers do well, too. Remove all the key caps. Borrow a "delicates" laun dry bag from a female friend to put the keycaps in for washing in the

dishwasher or clothes washer. When removing the large keys, such as Return, command, space bar, etc., look carefully under them to see how the alignment clips and springs are arranged. If you remove all the standard size caps first it makes it easier to see how the large ones are stabilized.

Place the keyboard face down and remove the screws you find on the bottom. Separate the upper and lower halves of the shell and remove the circuit board. Arrange all of the pieces, including the circuit board, in a dishwasher (or wash by hand in the kitchen sink). Do not use soap, or use a VERY small amount. If you are using a dishwasher, make sure that the power heat dry cycle (if it has one) is disabled. You don't want to cook the plastic parts.:) After all components have been washed, allow them to air dry for at least 24 hours. I usually put them in the

with or without pocket.

All shirts in ash, white, tan, light blue, or yellow, in sizes S, M, L, XL, and XXL.

Priced at \$15 plus \$3 shipping in the United States. Shipping to other countries to be arranged.

To order, send check or money order to:

oven with just the pilot light on (and a sign on the oven door not to light the oven!!) for about 10 or 12 hours as a short cut. The key point is to have the circuit board and built in switches completely dry before reap plying power to the keyboard. Reassemble the keyboard after it is dry, and if you can't remember which key goes where, just put the keyboard back on the computer, press a key, and put the appropriate<br>keycap on.

The Space bar, Return key, Shift keys, Command key, and Reset key all have extra guide hardware that needs to be carefully positioned when the keycap is being reinstalled; hopefully, you looked carefully at how these extra pieces were posi tioned when you removed them.

Happy cleaning...

### **Ongoing Deals for mini'app'les Members**

Submitted by Tom Gates and Bert Persson

The following businesses have agreed to provide ongoing discounts to members of mini'app'les. When you contact these companies, please identify yourself as a member of mini'app'les to qualify for these dis counts. For questions related to these discount offers, please contact Tom Gates - (612) 789-1713 evenings and weekends.

#### Power Protection Products

Surge Protection strips, Battery backups, line conditioners, etc. Contact Keith Kalenda at Business Security Products (612) 789-1190. 1/3 off APC SurgeArrest line of prod ucts, 25% off APC BackUPS, SmartUPS and related products.

#### CartridgeCare, Inc.

CartridgeCare, Inc., of Roseville is offering mini'app'les members an additional \$5.00 off the cost of laser printer cartridges. They handle sup plies for, and do repair work on, equipment from a number of manu facturers. For example: Apple, Canon, HP, IBM, Epson, Sharp, Brother, Panasonic, Okidata, Minolta, to name a few. They also provide free next-day delivery and

core pickup in the metro area.

For additional information about the user group discount and other services, contact Michael Gigot at (612) 331-7757.

#### Macmillan Publishing/Peachpit Press

Once again we are offering a 40 % discount on Peach Pit Press and MacMillan family of book compa nies (Hayden, Adobe Press, Que, Sams, Brady, NRP, and Alpha). Contact person for Peach Pit Press is Keary Olson; he can be contacted at SIG meetings or on our BBS (home

(continued on page 19)

### Good Deals #48

By Ken Slingsby

This is another installment in a series of articles which list press releases. All articles included here were posted on either Apple' web site or via the User Group Connection. These are roughly the same sources as prior articles in this series.

The PRESS RELEASES are to make you aware of the new products. You may have to hunt to find a dealer that supports the product. The GOOD DEALS are special offers that may be in limited supply. Many are limited time

offers.<br>Mini'app'les makes no claim as to the usefulness or quality of the products offered herein. The User Group does not endorse the products and is not supporting the products. The following is not paid advertisement. There may be other products mentioned on our BBS or other services not appearing here. If so, that is an omission, not a refusal of the product. As in all purchases, buyer beware!

Products and names mentioned in this document are trademarks of the respective companies. All Rights Reserved. Apple-Authorized User Groups may redistribute this information to their members (or use it to recruit them) at meetings, in newsletters, by fax, or bulletin board systems.

### **PRESS RELEASES**

#### MAC OS 8 Info

Be sure to notify your members of the following websites for more information about MacOS 8 (www.MacOS.Apple.com/macos8) and the New Apple Roadshow

(www.ugconnection.com).<br>Apple is pleased to announce the rollout of the new Tech Info Library (TIL). The TIL is Apple's official tech nical support database that contains over 14,000 articles on Apple's prod ucts, past and present. Apple has updated their database which includes several new features over the previous database, including: basic and advanced search capabili ties, the ability to browse through product categories, viewing articles created or updated in the last seven days. For more information, the new version of the Apple Tech Info Library is found at (http://til.info. apple.com/). Share this website with your fellow MUG members and be sure to publish it in your newsletter.

### GOOD DEALS

#### MakeltGrow 2.0

MakeltGrow 2.0 is a garden lay out package for your Macintosh. It

will allow you to lay out a garden up to 200' x 200', using 96 of the most common types of vegetables, herbs, and fruits, 52 common flowers, and 44 water lilies, rushes, and grasses. Each icon is drawn in the correct scale for the spacing required for the plant. The program also supports line drawing in eight colors, for gar den boundaries, etc., plus a wide selection of fill patterns and the abil ity to draw circles, rectangles, and rounded rectangles, as well as text entry (with support for font, size, and style selection), in either the ver tical or horizontal mode. The grid is fixed at 6" per square, allowing for a 200'x200', plot. More information on the program can be seen at my web site: <http://www.islandnet.com/ ~spicerj/dragon.html>

#### Desktop Pictures Galore

Desktop Pictures Galore, a set of 15 high-quality, full-screen 'paint ings' for MacOS 8 users. This share ware set is only US\$5. Additionally, after you register your copy, you get 10 free pictures for your Mac. <http://www.classmac.com/ dpgev.html>

#### Mac OS 8 Book

30% OFF THE MAC OS 8 BOOK from VENTANA. Now just \$24.99 (regularly \$34.99. \*\*NOTE: Offer good until 12/31/97.\*\* Buy any three Ventana and/or Netscape Press titles and save 40%. To order: call ITP New Media at 800.332.7450 \*Ask for the EvangeList Offer.\* For more details, go to <http://www.vmedia.eom/u/ photog/mac/>

#### UGS lease program

For many years leasing has been a favorite payment option for busi nesses. Why? Because leasing allows you to conserve cash and pay for your equipment over the time period you use it. Plus leasing helps you guard against obsolescence because during the lease term, or at its con clusion, you can trade in your leased computer equipment for more advanced product. Or you can sim ply add to your lease. In many instances there are also tax advan tages to leasing.<br>Now UGS is happy to introduce

the first leasing program especially designed for individual consumers like you. We've partnered with Lease Acceptance Corporation to offer you a new flexible payment option. Applying is fast and easy. For com plete information call us at 800-350- 4842 or you can talk directly to a Lease Acceptance Corp. expert directly by dialing 800-370-5511. You can even apply by phone!

### Marinetti Announced At KFest '97 TCP/IP For the Apple IIGS

By Richard Bennett Submitted by Harry Lienke

Marinetti is a freeware standalone TCP/IP stack for the Apple IIGS.

Currently, there are no big time applications which support Marinetti; a very simple desktop GUI Telnet application will be included, however, closely followed by the release of MiniTalk 1.8, which also supports Telnet.

#### **AVAILABILITY**

The first release of Marinetti will be what the 'net clique refer to as beta software. It will be available on line, for a short period of time, but in a "not yet complete" form. Technical support will not be direct ly available, except that provided via the various Apple II on-line commu nities.

The software will only be avail able from the following locations:

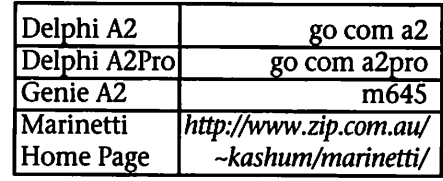

The public release will contain a very annoying dialog which pops up all the time, reminding you to regis ter your copy. Registering is free, and gives us a way to find out how many people are using their Apple lis to access the Internet. Details will be included with the package.

#### **TECHNICAL**

Marinetti supports TCP, ICMP, UDP, IP, custom datagrams, plug-in link layers, SLIP (includes scripting and up to 57600 serial speed) and an easy to use IPC interface.

A developers' kit will be available shortly after the initial version, and will include sample source code, a bloated Marinetti which includes

debugging utilities, and various arti cles on TCP and code porting for the Marinetti environment.

Interested developers should send email to kashum@ozemail.com.au

#### **MISCELLANEOUS**

Marinetti is a single CDev, requir ing System 6.0.1, 50K of boot vol ume disk space, and at least 30K of free RAM.

Because of the expected message traffic, email will not be responded to. All official Marinetti discussion may be found on Delphi A2 or Genie A2. All official announcements and the latest release can be found on Delphi A2, Genie A2, and the

\*\* Early and recent beta testers are now released from their relevant NDAs.

Marinetti is copyright (c) 1996-1997 by Richard Bennett. This announcement may only be repro duced in its entirety.

### Griffin Dix Research QuickTime Technology

Submitted by Greg Buchner

SIGGRAPH, LOS ANGELES— August 5,1996—Market Research firm Griffin Dix Research Associates has confirmed that Mac OS and QuickTime, Apple Computer, Inc's digital media architecture, are the technology platforms of choice in the digital video and multimedia production markets. The research showed that 48 percent of respon dents use Mac OS as their platform of choice for video and multimedia production and that 41 percent of video production sites use QuickTime.

At the same time, QuickTime's unique market leading capabilities were recognized as one of Videography magazine's Editors Choices at 1997 National Association of Broadcasters (NAB) trade show. Earlier this year QuickTime received Television

Broadcast Magazine's "Editors' Pick of Show" Award for the advance ment of the art and science of televi sion broadcast at NAB show. NAB was held in Las Vegas, Nevada, April 5-10,1997.

Ross Ely, Apple's director of Product Marketing, for QuickTime at Apple said, "The strength of Mac OS and QuickTime in these markets is proof that Apple technologies are providing the tools creative profes sionals need to bring their ideas into the digital domain. QuickTime's dominance in video and multimedia production, is due to its leading-edge capabilities and its adaptability as a single source for integrating digital media content. These capabilities are being recognized throughout the cre ative community, with Videography magazine the latest to confirm that QuickTime technology is market leading and innovative."

Griffin Dix, principal Griffin Dix Research Associate said "Our sample for the Professional Digital Video Study included equal numbers of buyer of Mac and PC digital video products as well as platform-inde pendent lists of video production sites. The results indicate that the Macintosh is the primary operating environment for video and multime dia production at sites using digital video products. The study also shows that QuickTime has become an important standard in the various video production market segments, including corporate in-house video production departments, video ser vices companies, and TV broadcast sites."

Griffin Dix Research conducted two extensive surveys of digital video markets. The Professional Digital Video Research Study and the Consumer and Prosumer Video

Research Study. The Professional Digital Video Study was based on a survey of a representative sample of work sites that produce professionalquality video as a part of their busi ness. The samples used for that study include those purchasing high quali ty PC and Mac OS computer video editing systems and high quality video boards. Respondents to the survey create and edit high quality video to be broadcast and/or output to video tape, create video to be played on a multimedia computer or kiosk, or on the Internet or intranet.

Out of 389 users surveyed, 48 per cent stated Mac OS was their primary operating environment for video and multimedia production. Other operating systems mentioned were Windows 95, with a 26 percent share and Windows NT with an 11 percent share.

41 percent of respondents use QuickTime in some phase of input, production, or distribution or media content. For input, 33 percent use QuickTime for the Mac OS and 12 percent use QuickTime for Windows. For production or post-production, 28 percent use QuickTime for Mac OS and nine percent use QuickTime for Windows. Other digital formats mentioned were Microsoft Video for Windows, used by 11 percent for input and eight percent for produc tion or post-production. Microsoft Active Movie is used by four percent for input and by four percent for production or post-production.

QuickTime: The Foundation for Leading Video Software Tools First

released in 1991 for Macintosh, QuickTime is the recognized leader in software technology for the cre ation and delivery of digital media. QuickTime is the foundation of the QuickTime Media Layer, which also includes QuickTime VR and QuickDraw 3D. Used for professional video editing and the creation of CD-ROMs, QuickTime is also believed to comprise more than half of the video content found on the Internet.

QuickTime provides foundation technology for building powerful digital media tools. Award-winning video software products—including Adobe After Effects, Avid Cinema, Adobe Premiere, and Radius Edit, as well as Macromedia's Final Cut—are all built on top of QuickTime.

#### Availability/Licensing

QuickTime 3.0 is expected to be available in fall 1997. Apple plans to allow customers to be able to down load the software from the World Wide Web at: http://www.quicktime. apple.com. Developers may license QuickTime 3.0 for redistribution with applications, titles, and media clip libraries that support QuickTime. For additional licensing information, contact Apple Software Licensing by phone at: (512) 919- 2645 or by email at:

sw.license@apple.com.<br>Apple Computer, Inc., a recognized innovator in the information industry and leader in multimedia technologies, creates powerful solu tions based on easy-to-use personal

computers, servers, peripherals, soft ware, handheld computers and Internet content. Headquartered in Cupertino, California, Apple devel ops, manufactures, licenses and mar kets solutions, products, technolo gies and services for business, educa tion, consumer, entertainment, sci entific and engineering and govern ment customers in more than 140 countries.

Griffin Dix Research, of Berkeley, CA, conducts quantitative survey research studies: custom studies as well as multi-client studies in specific areas. The company's ongoing series of multiclient syndicated research studies concentrates on electronic publishing (graphic arts and print ing, Internet publishing and prepress and publishing hardware and soft ware) and multimedia research including professional and consumer digital video and audio, CD-ROM, multimedia computers, and DVD. Griffin Dix Research Associates was founded in June of 1991.

#### Contact Details:

Griffin Dix Research Associates 1525 Shattuck Ave. Suite E Berkeley, CA 94709 (510) 540-6350 Email: dix@dixresearch.com Web site: http://www.dixresearch.com/

 $\widehat{\phantom{a}}$ 

Apple, the Apple logo, Macintosh, Mac OS, QuickTime, and QuickDraw are registered trademarks of Apple Computer, Inc. All other brand names and companies men tioned are trademarks or registered trademarks of their respective hold ers and are hereby acknowledged.

### Apple to Acquire Power Computing

#### Submitted by Greg Buchner

CUPERTINO, Calif.—Sept. 2, 1997—Apple Computer, Inc. announced today that it will acquire Power Computing Corporation's core assets in a deal valued at \$100 million in Apple common stock. Included in the key assets Apple will acquire are the right to retain key employees with expertise in direct marketing, distribution, and engi

neering; Power Computing's cus tomer database; and the license to distribute the Mac OS operating sys tem.

"Power Computing has pioneered direct marketing and sales in the Macintosh market, successfully building a \$400M business, " said Steve Jobs, Apple Board member. "We look forward to learning from their experience, and welcoming

their customers back into the Apple family."

"Power Computing is grateful for the tremendous support and encour agement we have received from the entire Macintosh community," said Stephen Kahng, Power Computing founder and CEO. "We believe that in our small way, we have helped to make the Macintosh stronger, and that the spirit of Power will live on."

Power Computing will retain the Power Computing name and has stated it will sell Mac OS compatible computers through Dec. 31,1997. Apple will provide ongoing Mac OS support to Power Computing cus

tomers and Power Computing will continue to provide hardware and

warranty service to its customers.<br>Apple's home page on the World Wide Web: http://www.apple.com/ Apple, the Apple logo, Macintosh, and

Mac OS are registered trademarks of Apple Computer, Inc. Additional company and product names may be trademarks or registered trademarks of the individ ual companies and are respectfully acknowledged.

### Microsoft and Apple Affirm Commitment

Boston, August 6, 1997—In a <sup>Microsoft</sup> tools for the Mac platform. keynote address delivered today at Macworld Boston, Apple Computer Inc. director and co-founder Steve Jobs and Microsoft Corp. chairman and CEO Bill Gates announced a broad product and technology devel opment agreement between Apple and Microsoft including the follow ing:<br>• The companies agreed to a

broad patent cross-licensing agree ment. It paves the way for the two companies to work more closely on leading-edge technologies for the

• Microsoft will develop and ship future versions of its popular Microsoft Office productivity suite,

Submitted by Greg Buchner **Internet Explorer** and other

• Apple will bundle the Microsoft Internet Explorer browser with the Mac OS, making it the default brows er in future operating system soft ware releases.

• Apple and Microsoft plan to collaborate on technology to ensure compatibility between their respec tive Virtual Machines for Java and other programming languages.

• To further support its relation ship with Apple, Microsoft will invest \$150 million in non-voting

Apple stock. "In 1984, Steve Jobs and I stood together when Microsoft announced Microsoft Excel, an application that is widely credited with helping to

define the potential of the Mac as a great applications platform," said Gates. "Today's announcements underscore our continued belief in the Mac as a platform for applica tions and leading-edge Internet tech nologies. Microsoft has millions of customers who rely on Macintosh technology and they can be assured that Microsoft products for the Mac will continue to be available."

"We are thrilled at the prospect of working more closely with Microsoft on applications and Internet software" said Jobs. "We are confident that this is the beginning of a much closer relationship between the two companies, which will greatly benefit our common cus tomers."

### Apple Unveils World's Fastest Personal Computer

Submitted by Greg Buchner

New Power Macintosh 9600 Offers Speeds up to 350 MHz

MACWORLD EXPO, BOSTON— August 5,1997—On the eve of the annual MACWORLD Expo in Boston, Apple Computer, Inc. unveiled the fastest personal com puter available. The company high lighted the 350-MHz Apple Power Macintosh 9600/350, which is nearly twice as fast as Apple's highest-per formance offering of one year ago, and similarly faster than the fastest Pentium II system available.

"The Power Macintosh 9600/350 is my dream machine," said Harry Marks, noted designer of content for broadcast media. "This computer is so fast that it dramatically changes the entire user experience compared to my year-old high-performance Power Mac."

The Apple Power Macintosh

9600/350 is part of a new line of powerful desktop computers from Apple that are used by professionals in fields such as publishing, multi media/Internet authoring, science, and engineering. The new line includes the Power Macintosh 9600/350, 9600/300, and 8600/300. An additional model, the 8600/250 is available in many countries out side the United States. All of these computers include Apple's new Mac OS 8 operating software, and feature a fast next-generation PowerPC 604e processor—running at 350 MHz, 300 MHz, or 250 MHz—from IBM and Motorola, which greatly contributes to the system's performance.

"There has never been a better time to buy a high-performance Power Macintosh, the leading per sonal computer in publishing and education," said Philip Schiller, Apple's vice president of Worldwide Product Marketing. "The new Power Macintosh 9600 and 8600 products deliver dramatic performance increases, incredible ease of use with Mac OS 8—and competitive prices."

The new Power Macintosh 9600 and 8600 computers feature several design improvements that con tribute to the outstanding system performance. Most notable is the new Apple Inline Cache, which resides on the processor card and cre ates a wider and faster path between the processor and the 1MB L2 cache, dramatically increasing performance. In addition, the Apple Inline Cache doubles the rate (to 100 MHz) at  $v<sub>9</sub>$ which the cache is accessed.

In addition to the performance improvements brought on by the new PowerPC processor, the new Apple Inline Cache, and Mac OS 8, all the new Power Macintosh 9600 and 8600 computers feature faster 24x-speed CD-ROM drives. The Power Macintosh 9600/350 and

9600/300 have more fast-interleaved memory (64 MB of DRAM expand able to 768 MB), an optional built-in Iomega Zip drive for more efficient storage of large files, as well as the IXMICRO Twin Turbo 128M8 graph ics card, which is one of the highest performing graphics accelerator cards available for Macintosh com puters. Also new with the 8600/300 is a larger hard drive (4 GB). The 8600/300, like preceding 8600 mod els, has built-in near-broadcast-quali ty video input/output, an optional built-in Iomega Zip drive, and fastinterleaved memory (32 MB of DRAM expandable to 512 MB).

All of the new Power Macintosh 9600 and 8600 systems continue to feature Apple's innovative tower design, which has been lauded by customers since Apple introduced it in February of this year. The tower design makes it very easy for users to open the system to add new compo nents such as memory cards or stor

The new Power Macintosh 9600 and 8600 computers continue to offer the same high level of versatili ty and expandability as the previous

### **Moebius Monitor**

Submittea by Tom Mehle

I was recently given a Mobius monitor. It appears to be a two page display model, grey scale. It appears to the monitor that came with a Macintosh Classic '030 accelerator

### FREE InkJet cartridges

#### Submitted by Denis Diekhoff

FREE ink jet cartridge. That's right! A FREE ink jet cartridge. We want your business and are so sure that you will be happy with our refurbished ink jet cartridges, that we will send you one for free. This is a nothing to lose offer. All you have to do is send us the next two empty cartridges you were about to throw away and we will send you a car tridge ready to drop in your printer. In fact if you will e-mail us with your Power Macintosh 9600 and 8600 sys tems. The Power Macintosh 9600/350 and 9600/300 have six 12 inch PCI 2.0 slots, five of which are empty in the standard configuration. The Power Macintosh 8600/300 has three 12-inch PCI 2.0 slots, all of which are empty. All of the new models have a 5.25-inch SCSI expan sion bay that is pre-cabled with power and signal for easy addition of a storage device. The new models also have room for two 3.5-inch dri ves on the chassis floor. The new models support fast SCSI (10 MB/sec) for internal devices and standard SCSI (5 MB/sec) for external devices. All of these computers also feature<br>Geoport-capable serial ports.

The following Power Macintosh 9600/350, 9600/300 and 8600/300 are available immediately worldwide. Estimated U.S. pricing made avail able to resellers is as follows: Power Macintosh 9600/350/64MB/4G/ 24x/8MB IXMICRO ............US \$5300 Power Macintosh 9600/300/64MB/4G/ 24x/8MB IXMICRO ............US \$4500 Power Macintosh 8600/300/32MB/4G/AV .....US \$3600

and monitor card. It has a non-stan dard video cable. The cable has what appears to be the standard IBM-type CGA plugs (DB-9? Two rows, not three rows like the later IBM-type VGA plugs).

Postal address will will even send

These are not simply refilled cartridges, but truly refurbished and fully tested cartridges. We would be happy to send a detailed description of our process, so you can see what it takes to properly recycle an ink jet cartridge. We refurbish most popular. ink jet cartridges (with the exception of the HP Thinkjet cartridge and a limited number of other cartridges).

Single unit and volume pricing is

The following Power Macintosh 9600/350, 9600/300 and 8600/300 are expected to be available at the end of August, 1997. Estimated U.S. pricing made available to resellers is as follows: Power Macintosh 9600/350/64MB/4G/ 24x/8MB IXMICRO/Zip......US \$5300 Power Macintosh 9600/300/64MB/4G/ 24x/8MB IXMICRO.............US \$4500 Power Macintosh 8600/300/32MB/4G/ AV/Zip ..................................US \$3700

Apple Computer, Inc., a recognized innovator in the information industry and leader in multimedia technologies, creates powerful solu tions based on easy-to-use personal computers, servers, peripherals, soft ware, handheld computers and Internet content. Headquartered in Cupertino, California, Apple devel ops, manufactures, licenses and mar kets solutions, products, technolo gies and services for business, educa tion, consumer, entertainment, sci entific and engineering and govern ment customers in more than 140 countries.

Free to the first person who expresses an interest. Tom Mehle, 536-3972 Thomas.Mehle-l@tc.umn.edu

available. This offer is limited to one per customer<br>Send two (2) empties to:

Toner Products, Ltd. P.O. Box 669 Los Gatos, CA 95031-9962

Voice (408) 356-7240<br>
FAX (408) 358-9606 Internet inkjet@toner-ltd.com AOLTonerLtd

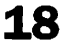

### AppleVision 750 AV and 750 Displays

Submitted by Greg Buchner

MACWORLD EXPO, BOSTON— August 5,1997—Apple Computer, Inc. today introduced the new highperformance, AppleVision 750 AV and AppleVision 750 color displays for publishers, multimedia authors, photographers, and Mac profession als who rely on consistent visual per formance and color accuracy. With a viewable screen area of 16.1 inches, both displays incorporate the same Apple DigitalColor technology as the larger AppleVision 850 AV and 850 displays, introduced in May. Apple's DigitalColor technology provides state-of-the-art color accuracy, which is achieved through a patented inter nal calibration system that adjusts color over time with minimal user interaction. The displays also sup port Apple's ColorSync technology for color matching across multiple devices such as color printers and scanners by allowing display profiles to be created on the fly. The new displays also feature extensive, easy-touse software control of screen geometry, mode switching, and color set-<br>tings.

"With an AppleVision 750 display and a new 350-MHz Power Macintosh 9600 with Mac OS 8, you get the world's best in graphics per formance, image quality, color accu racy, and industrial design," said Phil Schiller, Apple's vice president of Worldwide Product Marketing. "These systems reflect Apple's con tinued leadership in delivering the most powerful and easy-to-use solu tions to Macintosh customers in publishing, entertainment and design."

#### (continued from page 13)

 $\mathbb{C}^{\mathbb{C}}$ 

phone 724-0031). In order for our members to receive the 40% dis count, Peach Pit Press requires that a number of books be ordered at the same time. Therefore, please allow at least 4-8 weeks when ordering books from Peach Pit Press. Minnesota sales tax and a \$ 0.50 shipping charge will

The AppleVision 750 displays fea ture a 17-inch (16.1-inch viewable image size) Sony Trinitron tube with an anti-reflection screen coating; a maximum display format of up to 1280 by 1024 pixels at 75 Hz; and AppleVision software for the Macintosh, which allows user con trol of the display.

The AppleVision 750 AV includes integrated front-facing, high-output stereo speakers that rival bookshelf quality without adding to desktop clutter. In addition, the AppleVision 750 AV includes an integrated noisecancelling microphone engineered for close-up recording, voice annota tion, speech recognition, and speakerphone use. An audio-output jack is available for connecting headphones

or audio/video recorders. with Apple DigitalColor technology, an internal calibration system that adjusts for the changing environ mental conditions that affect the way users perceive on-screen color. An internal feedback system ensures that the color remains accurate and consistent with original factory set tings, even over time. Apple's DigitalColor technology also pro vides the user with control over the white point settings to simulate dif ferent lighting conditions and to compensate for the impact of ambi ent light on those conditions. Apple DigitalColor technology allows many users to save time and money by using the display to perform on screen color proofing.

Both AppleVision 750 displays qualify for the EPA Energy Star rating and comply with the TCO '92 stan

be applied to each book ordered. The 40% off MacMillan book offer can be applied on individual purchases plus Minnesota sales tax and a s/h charge. Use the mini'app'les account num ber # 10782880 -when ordering.

MacMillan Publishing produces frequent listings of new titles that have been added to their catalog.

dards. The displays comply with the VESA DPMS standard as well as MPRII for electrical and magnetic field emissions.

The AppleVision 750 AV and AppleVision 750 displays are com patible with any Macintosh comput er with a Motorola 68040 or PowerPC processor. To take advan tage of AppleVision software and Apple DigitalColor technology, users must have Mac OS Version 7.1 or greater. Both displays, however, can be used with Windows-based PC sys tems. For Windows-based systems, a Macintosh-to-VGA adapter is provid ed.

The AppleVision 750 AV and 750 displays are available immediately in most countries where Apple products are sold. These displays are available through Apple authorized resellers, with an estimated retail price in the United States of U.S. \$950 and \$850, respectively. Customers outside the United States should contact their local Apple representative for more information.

Diane Hayward Apple Computer, Inc. (408) 974-0180 email: haywardl @apple.com

Nancy Morrison Apple Computer, Inc. (408) 862-6200 email: nancy@morrisonpr.com Apple, the Apple logo, Macintosh, Power Macintosh, Mac, AppleVision and ColorSync are registered trademarks of Apple Computer, Inc. PowerPC is a trade mark of IBM. Trinitron is a trademark of Sony Corporation. Additional company and product names may be trademarks or registered trademarks of the individ ual companies and are respectfully acknowledged.

mini'app'les will attempt to have these available on the BBS in addi tion to the catalogs.

### Benefits of your mini'app'les membership include:

#### A one year subscription to our monthly Newsletter

#### A free account on the mini'app'les BBS (45 minutes/day)

Communicate with other mini'app'les members plus get up to date information on mini'app'les events and meetings. Get assistance from other members. Download freeware and shareware.

## Eligibility for frequent drawings of free equipment, software, and books. Just a few of the many items given away free in the last year included: Connectix QuickCam,

Microsoft Encarta, Books from Peachpit Press and MacMillan, RamDoubler, SpeedDoubler, Lind PowerBook battery Conditioners and Rechargers, Microsoft Art Gallery, and Apple System 7.5 software.

#### Discounts on book orders

40% off Peachpit Press, 30% off MacMillan family of book companies (Hayden, Adobe Press, Que, Sams, Brady, NRP, and Alpha)

#### Periodic special User Group discount offers on equipment and software.

In the past year, Apple, Hayes, Broderbund, and APC Power Protection (Business Security Products), among others, have offered mini'app'les members significant discounts.

### Plus, you're supporting all of mini'app'les' special interest group (SIG) meetings that you can attend each month.

### It's easy to recoup your cost of membership with the above benefits.

And a one year membership still costs only \$25.

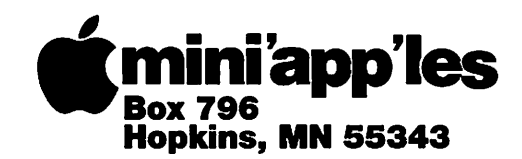

ADDRESS CORRECTION REQUESTED

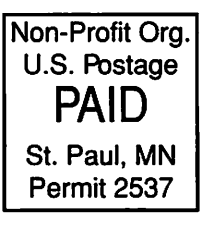

^mini'app'les membership card EXPIRES: 99-12 ID# 160 DAN B BUCHLER 2601 WOODS TRL BURNSVILLE MN 55337

i i